### **ИНСТРУКЦИЯ**

**Используйте все возможности электронной версии каталога Фаберлик в формате PDF**

**Скачайте и установите свежую версию бесплатной программы Adobe Reader**

**http://get.adobe.com/reader/**

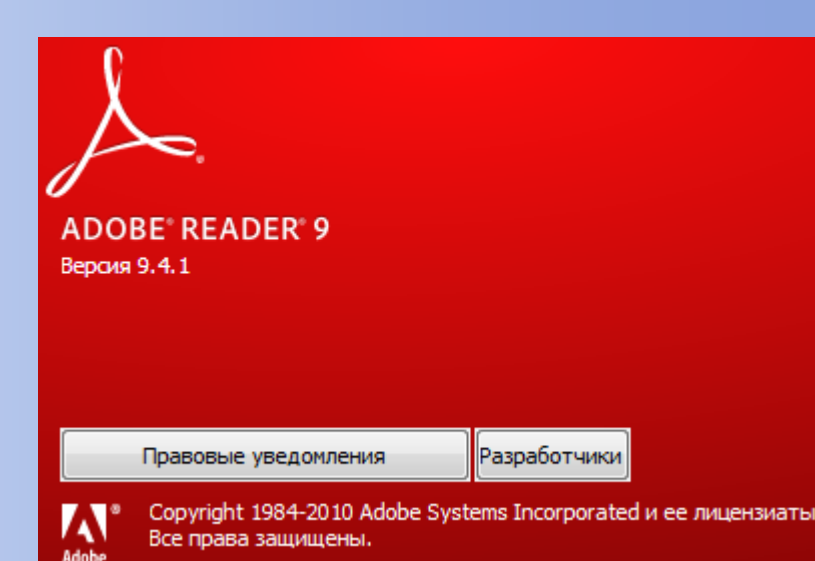

### **Альтернативная бесплатная программа для чтения PDF - Foxit Reader**

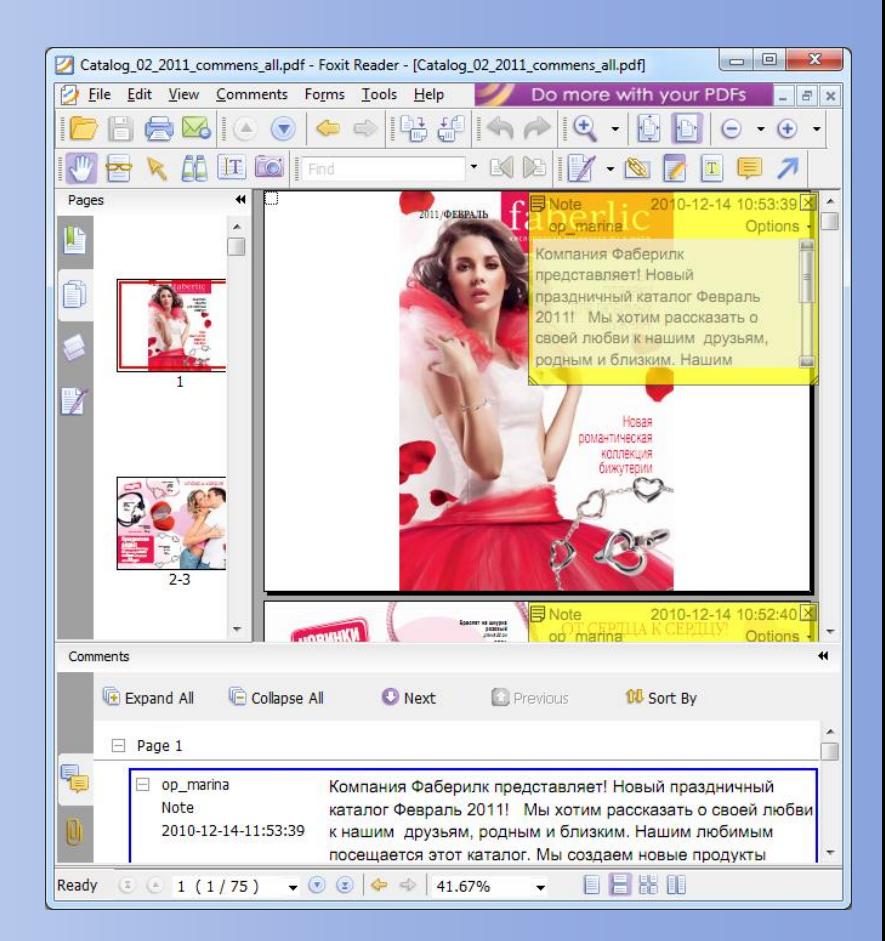

**www.foxitsoftware.com/pdf/reader/**

### **Откройте электронный каталог**

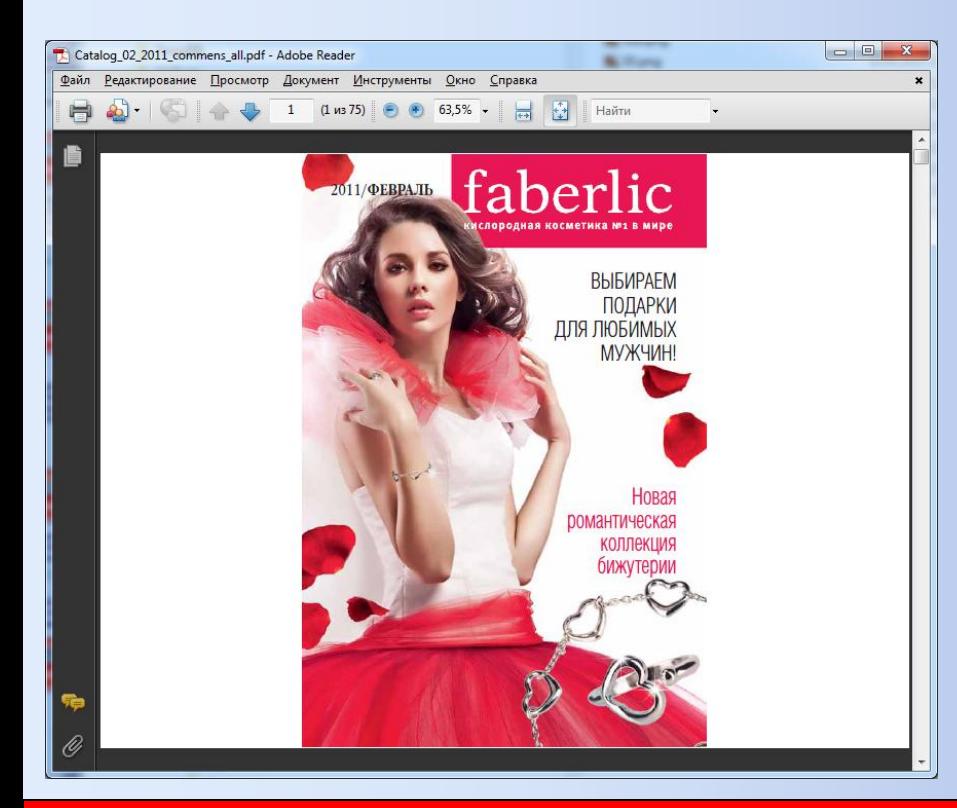

### **в программе Adobe Reader**

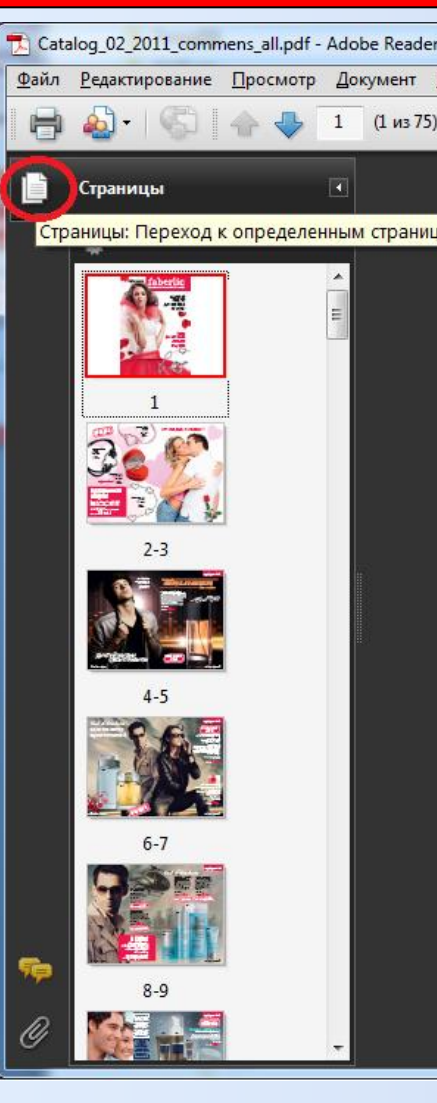

## **Двойной щелчок мышью по миниатюре открывает страницу для чтения**

## **В каталоге откройте список миниатюр для перехода по страницам**

### **Как работать с электронным PDF-каталогом Фаберлик**

**Faberlic**

#### **Как работать с электронным PDF-каталогом Фаберлик**

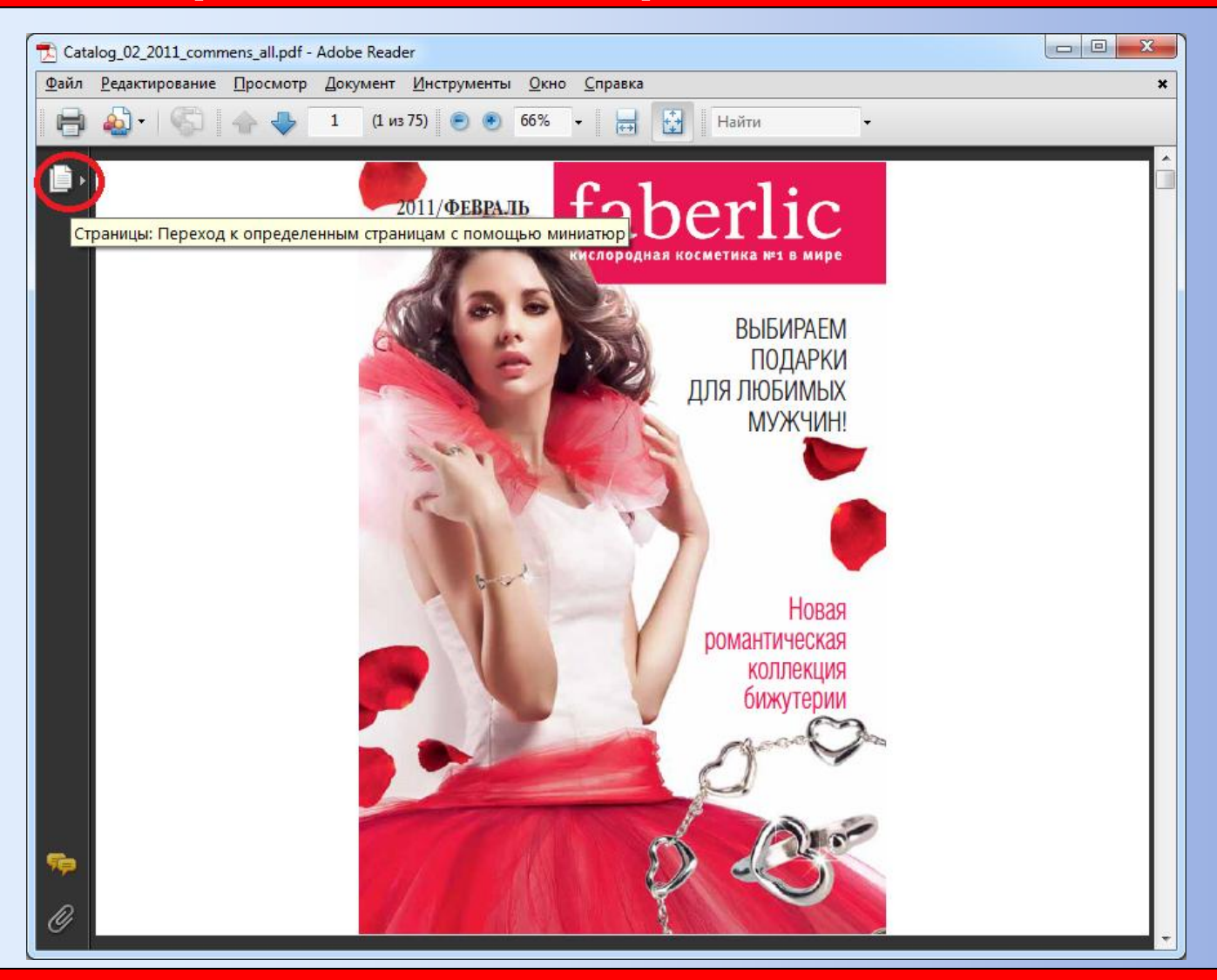

**Повторное нажатие на значок скрывает список миниатюр**

**Как работать с электронным PDF-каталогом Фаберлик**

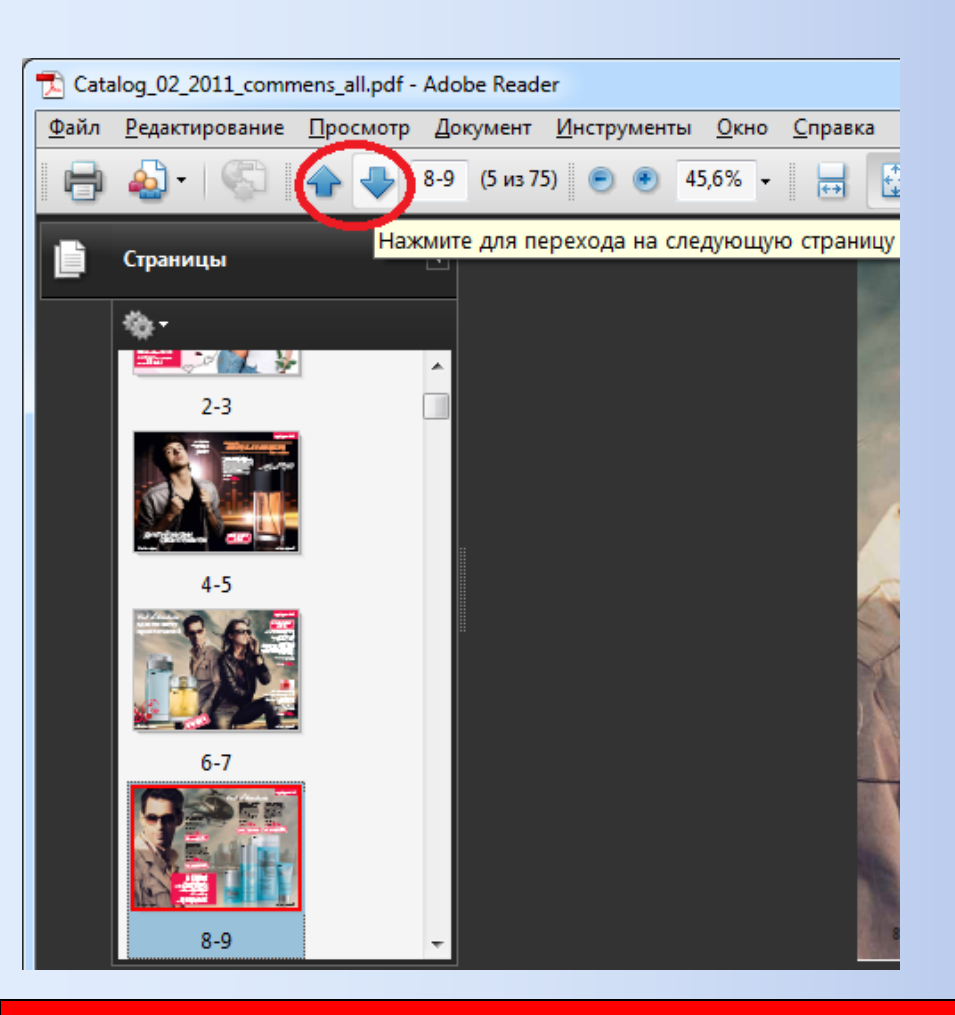

**Листать страницы также можно стрелками вверх, вниз на панели инструментов**

**Как работать с электронным PDF-каталогом Фаберлик**

### **Откройте комментарии к каталогу в нижней части страницы**

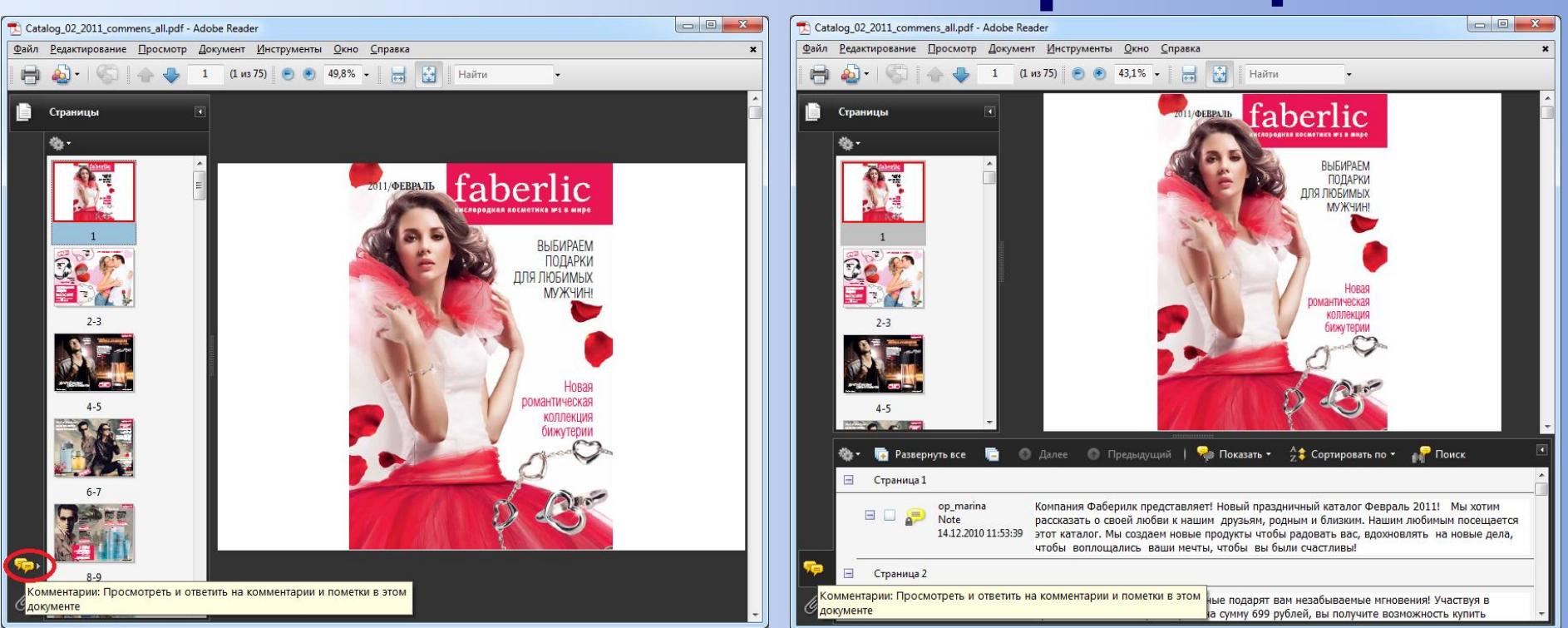

**Как работать с электронным PDF-каталогом Фаберлик**

### **Нажмите на кнопку Развернуть все для открытия ниже текстов всех комментариев**

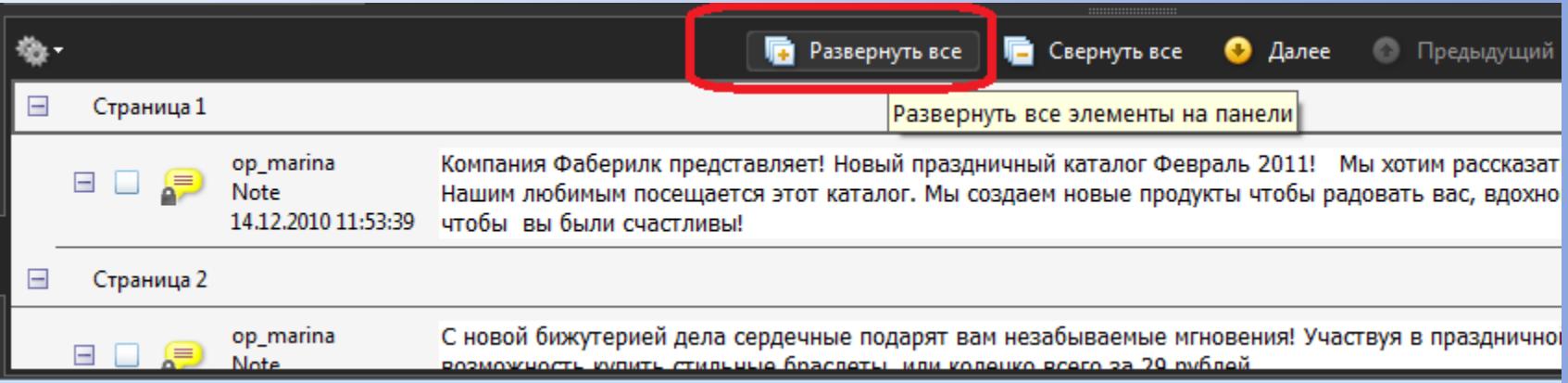

**Как работать с электронным PDF-каталогом Фаберлик**

### **Щелчок мышью по белой области комментария открывает для чтения соответствующую страницу**

#### **Если не все страницы имеют комментарий, открыть их можно в списке миниатюр или стрелками вверх/вниз**

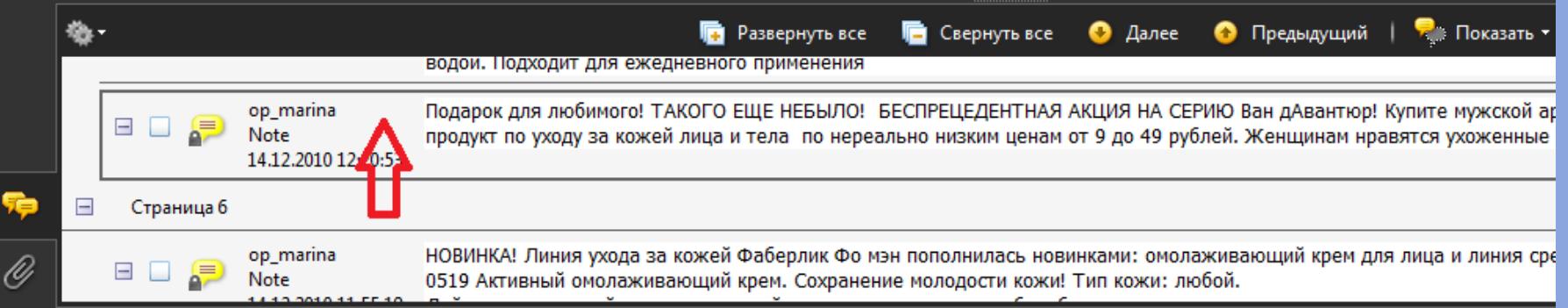

**Как работать с электронным PDF-каталогом Фаберлик**

### **Поиск нужного слова или фразы в комментариях можно выполнить с помощью кнопки Поиск**

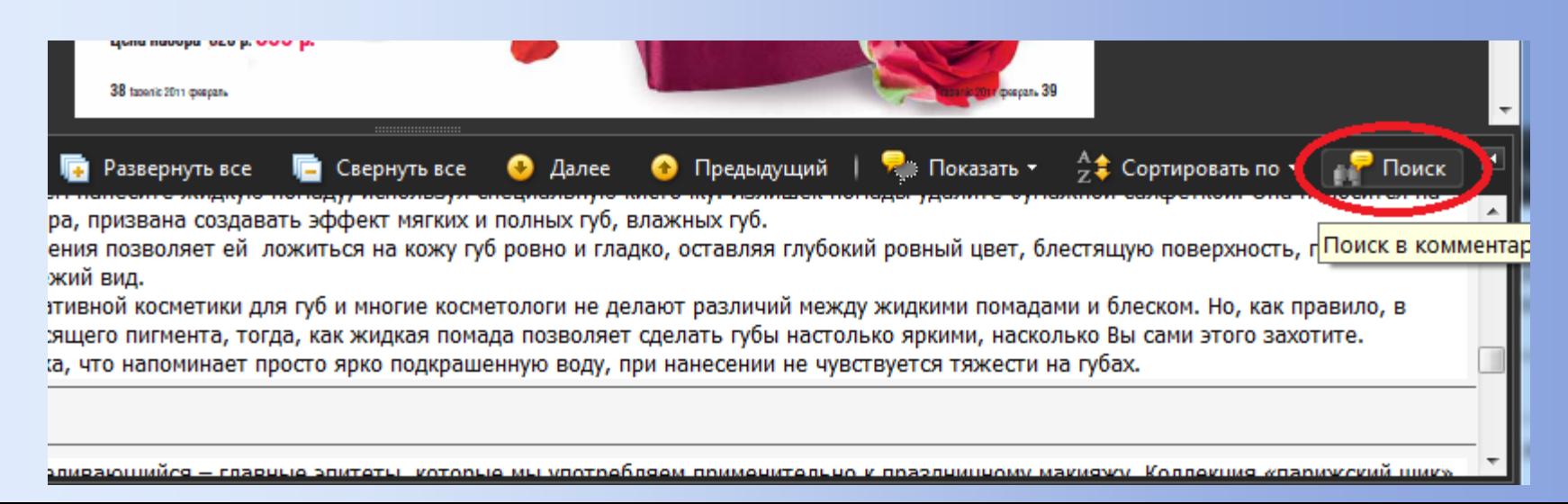

**Как работать с электронным PDF-каталогом Фаберлик**

### **Используйте полноэкранный режим для комфортного просмотра каталога на весь экран**

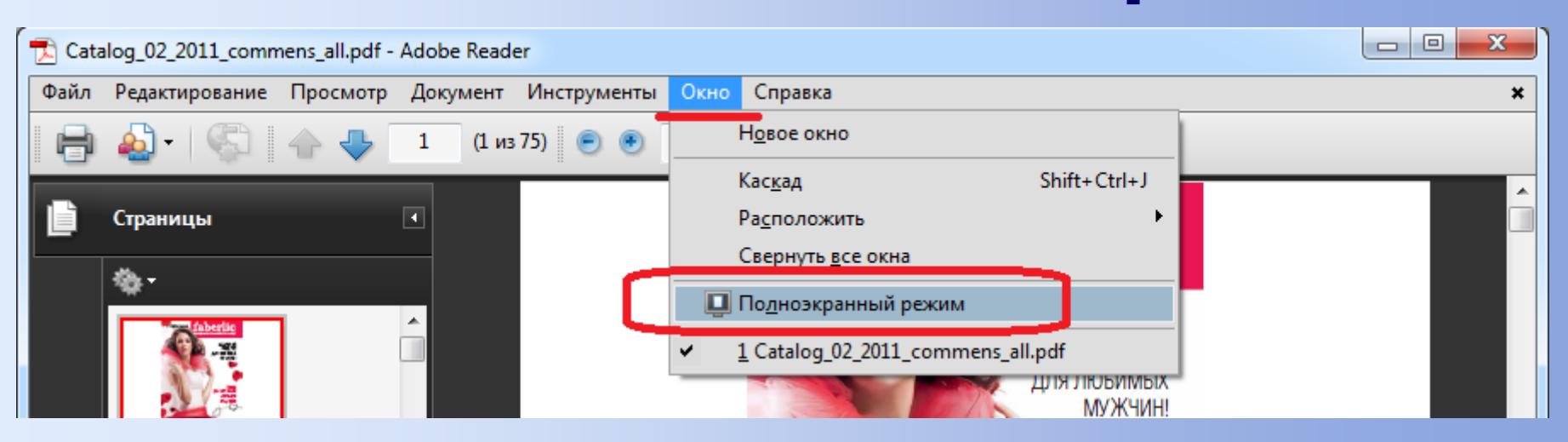

### **для выхода нажмите клавишу ESC**

**Как работать с электронным PDF-каталогом Фаберлик**

### **Работайте профессионально**

### **Успешных Вам продаж!**

**Официальные online ресурсы компании Faberlic: www.faberlic.ru www.faberlic.info https://partner1.faberlic.com**